## Das neue ← fotocommunity-Buch

#### Die Tricks der Foto-Experten

- Fotografisches Know-how für bessere Fotos
- Neues zu den Themen: Porträt, Akt, Natur, Makro, Sport u.v.m.
- Inspirierende Bildideen für die Praxis  $\rightarrow$

Mit allen Beispielbildern aus den Workshops und Testversion von Adobe Photoshop

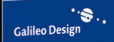

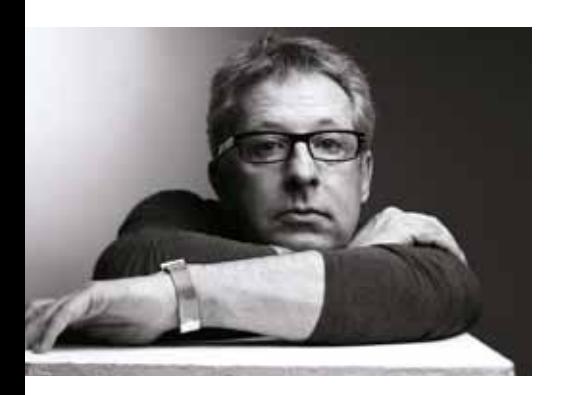

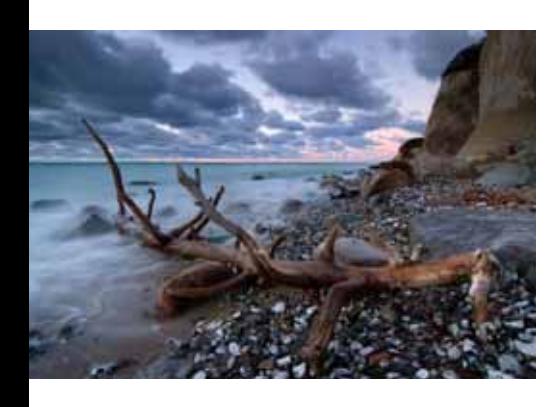

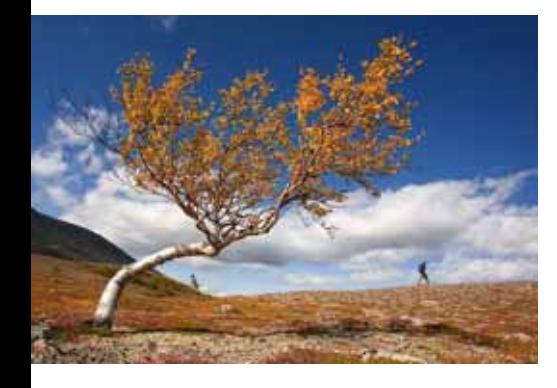

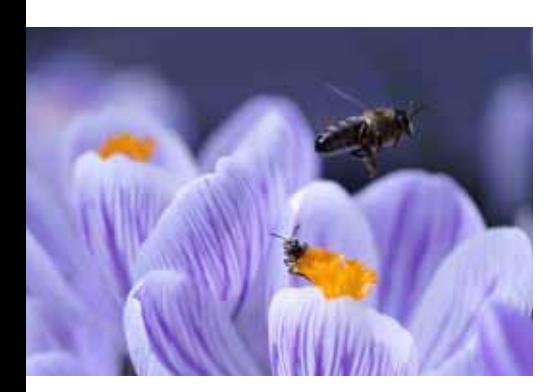

# Inhalt

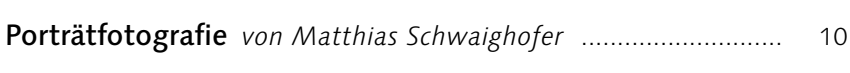

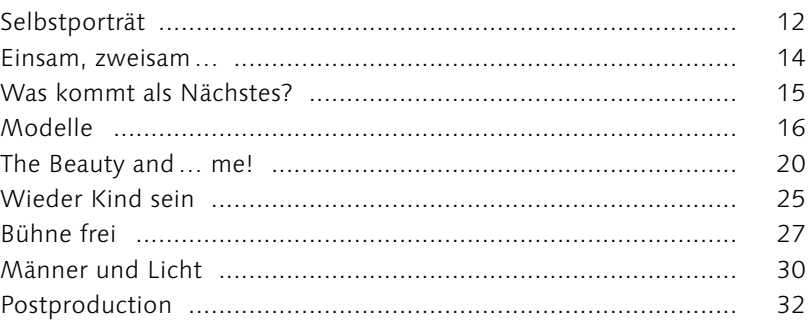

# 

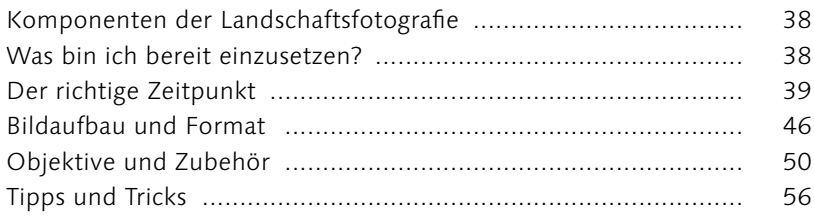

## 

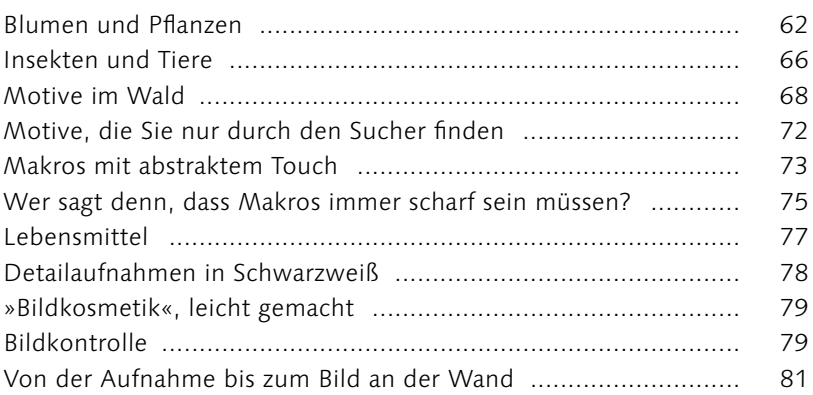

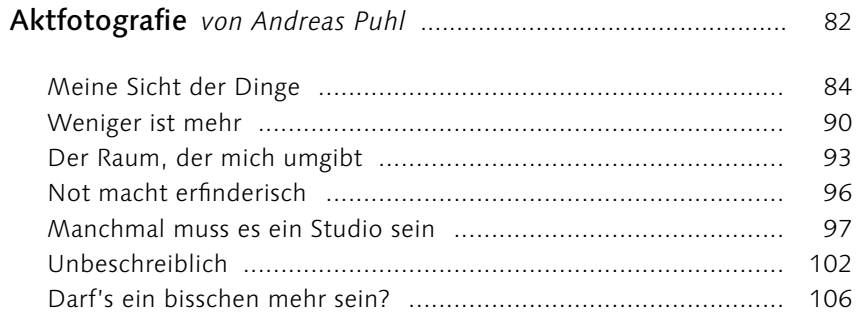

# 

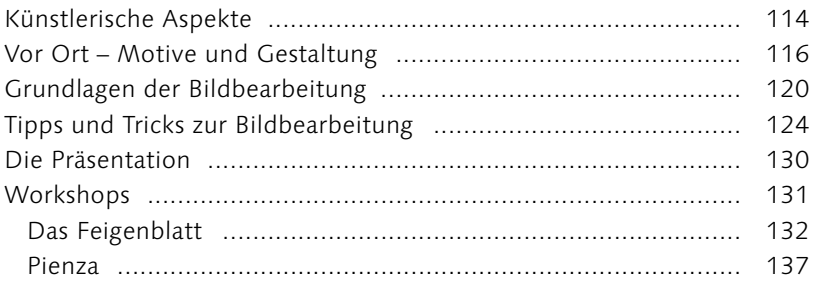

## 

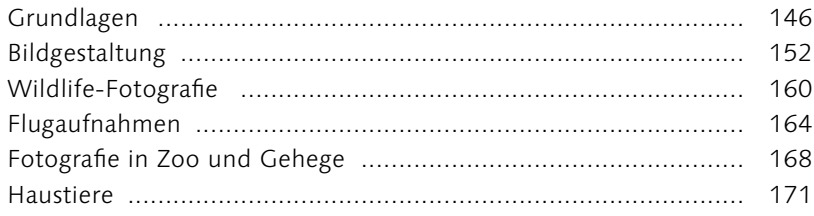

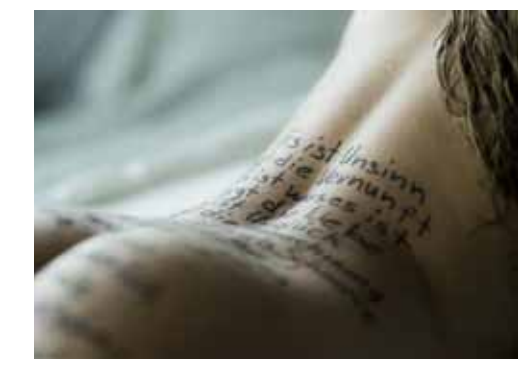

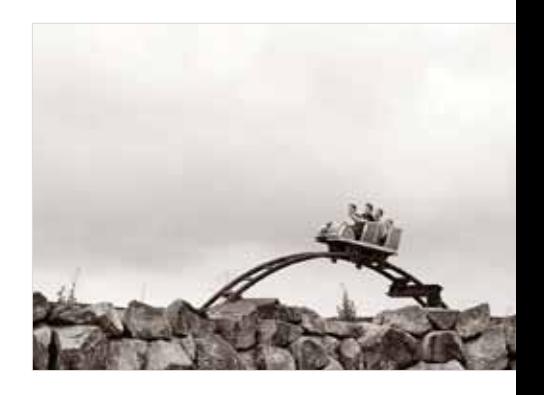

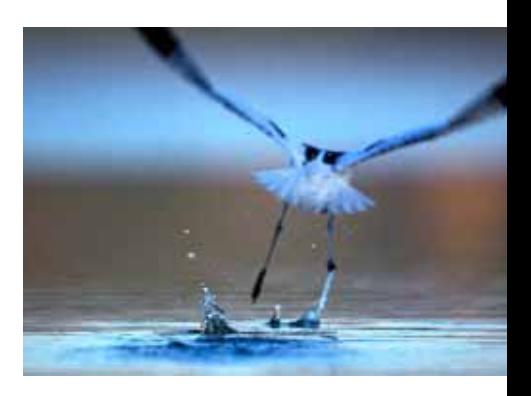

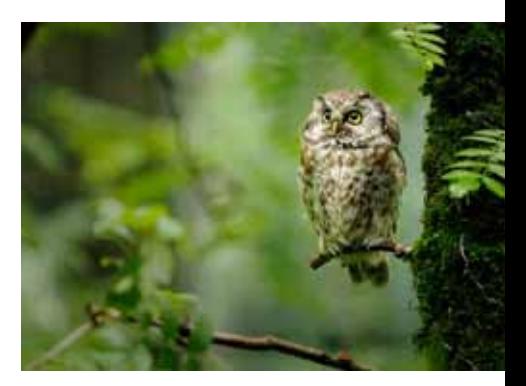

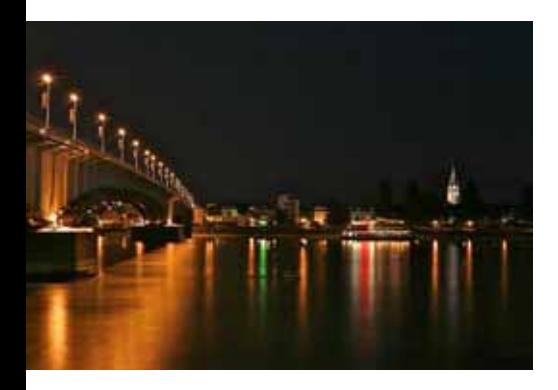

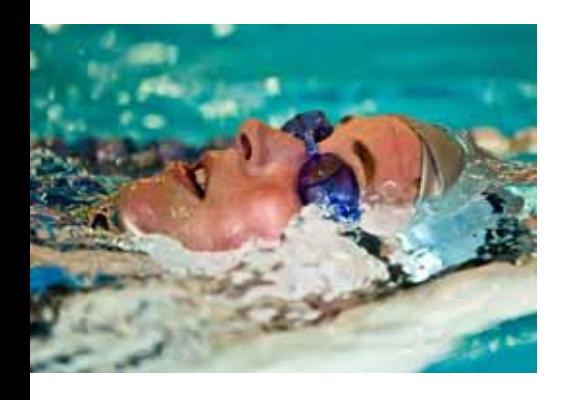

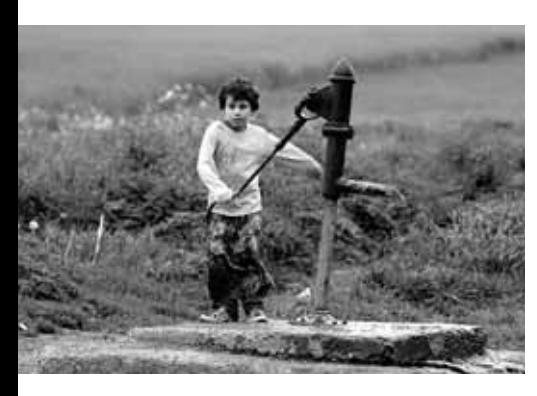

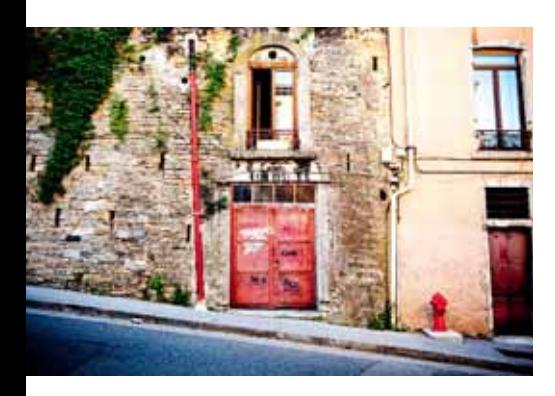

## Available Light *von Thomas Bregulla* .......................................... 174

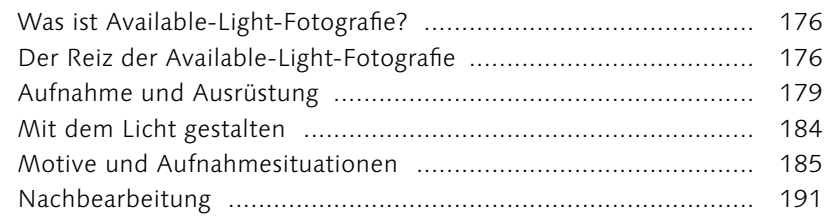

#### Sportfotografie *von Christian Behrens* ........................................ 194

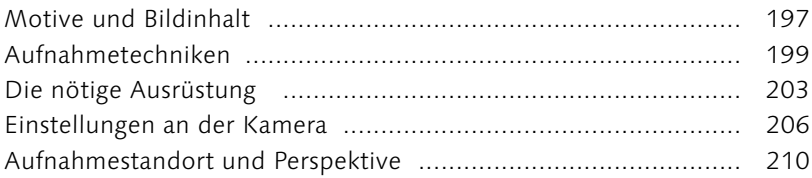

## Street- und Reisefotografie *von Christian Fürst* ...................... 212

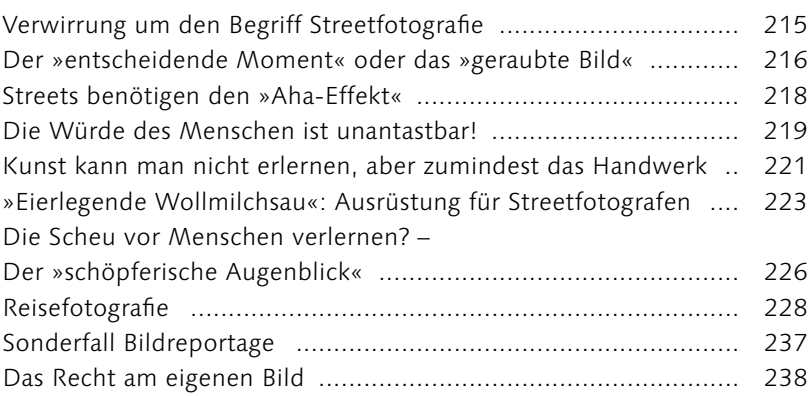

## Architekturfotografie *von Torsten Kärsch* .................................. 240

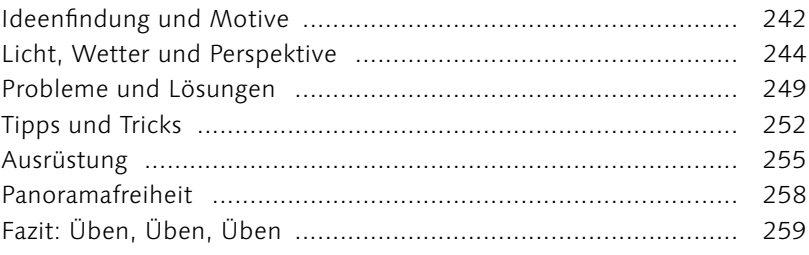

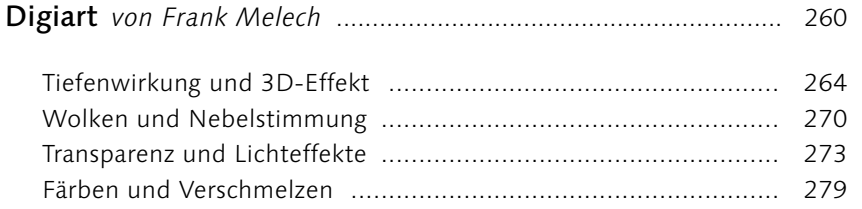

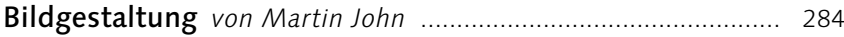

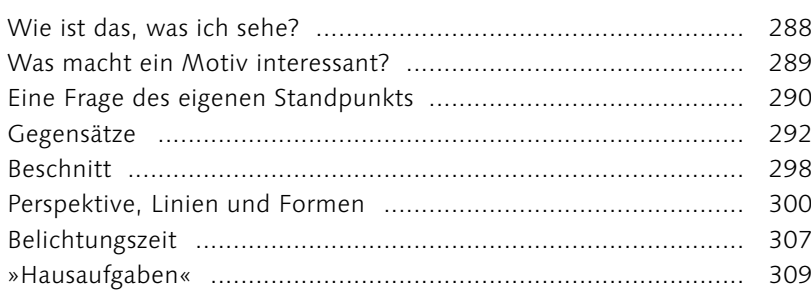

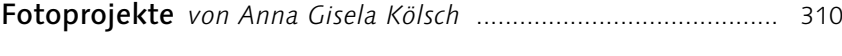

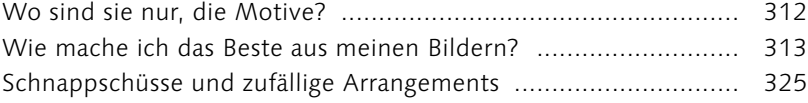

#### Das Wohnzimmerstudio *von Hermann Klecker* ........................ 328

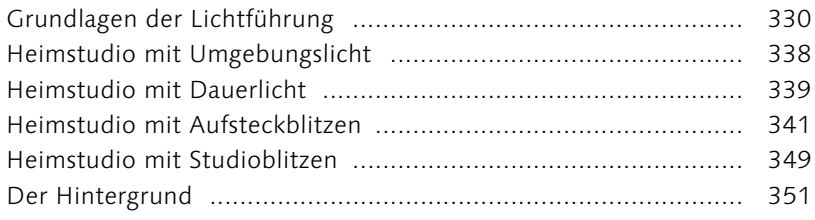

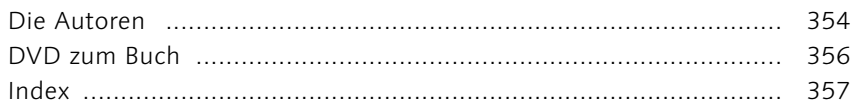

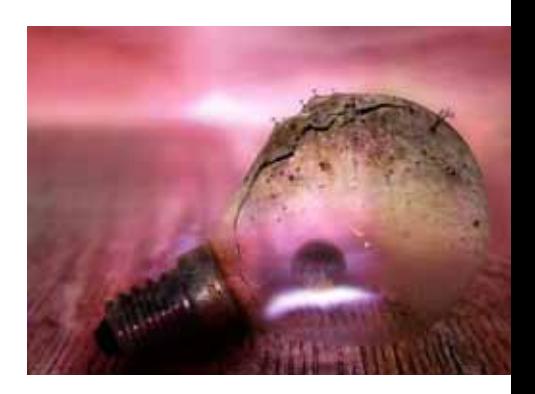

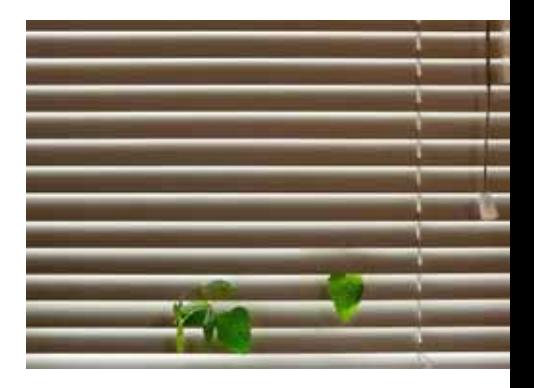

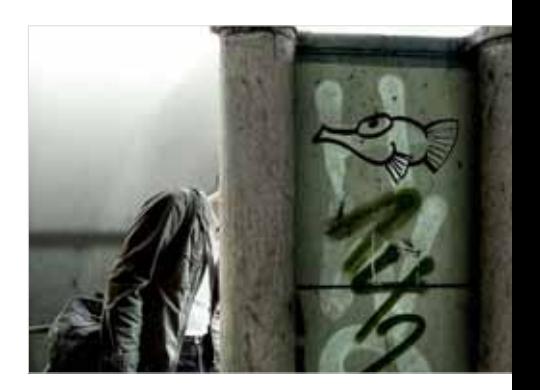

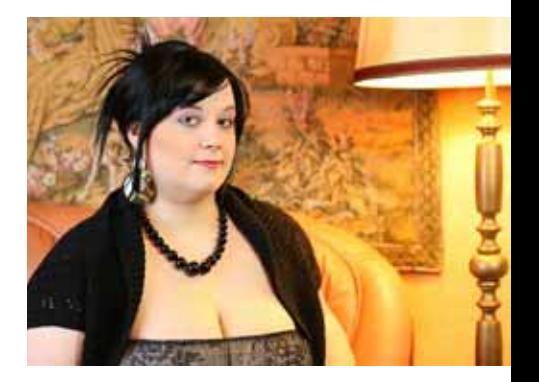

# Porträtfotografie

*Oder: Wer bist du, und was machen wir daraus?*

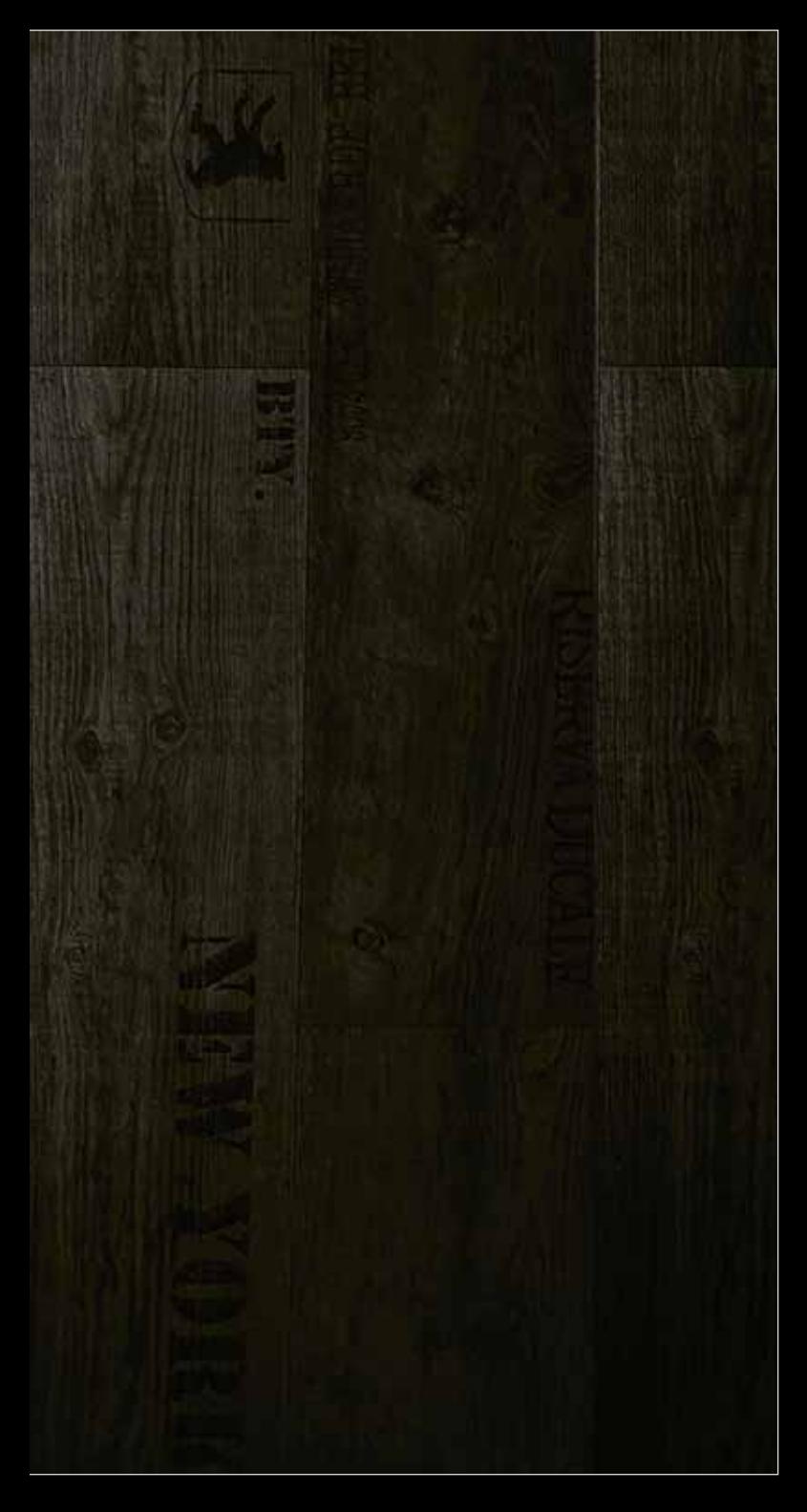

#### von Matthias Schwaighofer

Von allen Spielarten der Fotografie ist mir das Porträt die liebste. Ein gutes Porträt hat irgendwie Klasse, es fordert sowohl den Betrachter als auch die abgebildete Person heraus. Sie können fragen, wen Sie wollen – so gut wie jeder wird ein Porträtfoto weit oben in der Rangliste seiner Lieblingsfotos haben. Nur: Was macht ein gutes Porträt aus, was lässt es zu etwas Besonderem werden? Eine einfache Frage mit vielen Antworten. Denn so einfach und schlicht Porträts wirken können, so viel Arbeit und Aufwand steckt meist hinter ihrer Entstehung.

#### **Sterntaler**

*Ein paar Utensilien, die ich für meine kleineren Modelle besorgt habe, und mehrere Quadratmeter Parkettboden: Da konnte ich nicht widerstehen! Das Kind in einem kann – wenn man Glück hat – ziemlich dominant sein. Und dann sollte man es auch rauslassen …*

*Canon EOS 5D Mark II (Vollformat) | 34 mm | 1/100 sek | f9 | ISO 100 | RAW | Tonwertkorrektur in Photoshop*

Seit drei Jahren fotografiere ich, und das hat mein Leben immens bereichert. Seitdem habe ich immer eine Kamera bei mir, egal, wohin ich gehe. In dieser Zeit hat sich die Art, wie ich meine Umwelt betrachte, dramatisch verändert. Ich beschäftige mich mehr mit ihr, versuche tiefer einzudringen und Dinge zu sehen, die möglicherweise nicht auf den ersten Blick ins Auge stechen und auf den zweiten vielleicht noch nicht einmal schön sind – solange sie nur bemerkenswert sind. Der Mensch als Motiv spielt dabei sicherlich eine übergeordnete Rolle. In meinen Porträts versuche ich die Menschen hervor-

#### Ich bin so spitz!

*Spontan und witzig, so lege ich die meisten meiner Selbstporträts an. Außerdem eignen sie sich perfekt, um neue Funktionen in Photoshop zu lernen oder einfach ein wenig herumzuprobieren. Dieses Bild war eines meiner ersten, und ich habe in diversen Foren, in denen es veröffentlicht wurde, viel positives Feedback dazu bekommen. Das hat mich motiviert, weiterzumachen. Diese Aufnahme war etwas Besonderes für mich, weil ich erstmals auch Hände mit ins Bild gebracht habe – und zwar sogar in Aktion. Das Bild besteht aus zwei in Photoshop zusammengesetzten Fotos: Den Bleistiftspan habe ich separat fotografiert und in der Bildbearbeitung in Größe, Schattenrichtung und Farbgebung an meinen Kopf angepasst.* 

*Canon EOS 30D (Cropfaktor 1,6) | 50 mm | 1/200 sek | f10 | ISO 100 | JPEG | Composing und Farbkorrektur in Photoshop*

zuheben und Seiten von ihnen zu betonen, die beim Vorübergehen auf der Straße niemals auffallen würden. Natürlich stilisiere ich, überspitze bestimmte Eigenschaften und spiele dazu auch mit Licht, Farben und (Computer-)Technik.

Auf den folgenden Seiten möchte ich Ihnen einen Einblick in meine Herangehensweise, meine persönlichen Erfahrungen bei der Arbeit mit Modellen und mit der Ausrüstung geben. Dabei erhebe ich keinerlei Anspruch auf Vollständigkeit in Bezug auf technische Möglichkeiten oder optische Grundregeln – ich pachte nicht den Anspruch auf die endgültige Wahrheit. Vielmehr möchte ich Ihnen Anregungen geben für den Einstieg in die Porträtfotografie, und vielleicht hilft Ihnen ja auch der eine oder andere Tipp beim Finden Ihres eigenen, ganz persönlichen Stils.

#### Selbstporträt

Meine ersten Versuche in der Porträtfotografie waren unzählige Selbstporträts. Dadurch hatte ich die Möglichkeit, die Funktionsweise meiner Kamera kennenzulernen und die Grundlagen von Licht, Farbe und Raum verstehen zu lernen. Diese Herangehensweise kann ich jedem angehenden Porträtfotografen nur empfehlen.

Bei zukünftigen Shootings mit »richtigen« Modellen ersparen Sie sich und dem Gegenüber dann peinliche Pausen und hektisches Herumprobieren, das einfach nur unprofessionell wirkt und kraftraubend sein kann.

Ganz einfach war dieser Anfang bei mir im Nachhinein gesehen allerdings nicht. Ich hatte keinerlei Erfahrung mit digitalen Spiegelreflexkameras – ich benutzte damals eine Canon EOS 30D, die ich von meinem Vater geerbt hatte – und wurde von den unzähligen Einstel-

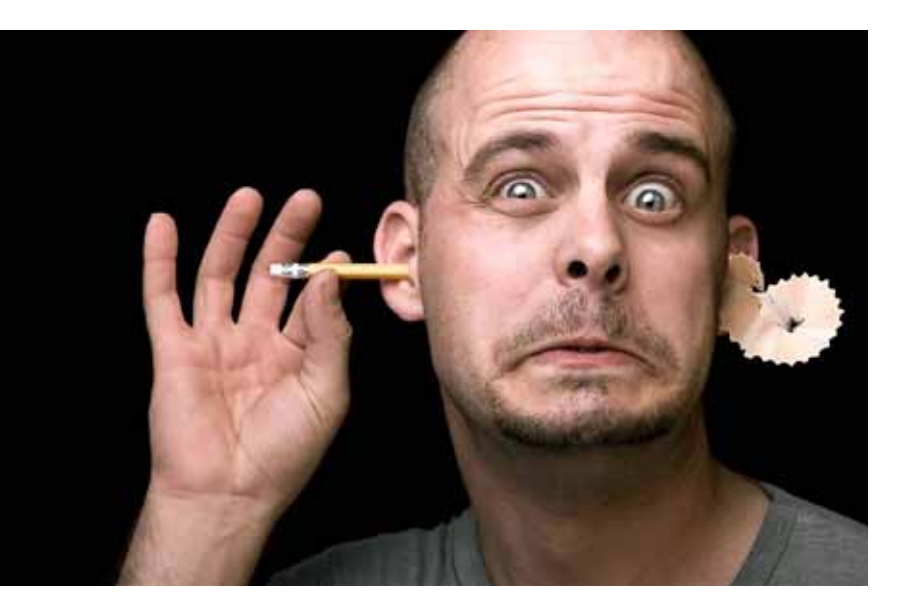

#### [>] Kernspaltung

*Porträts können auch über das einzelne Bild hinausgehen. Sie können mit ihnen auch Geschichten erzählen, in diesem Fall wie in einem Comicstrip. Bei diesen Bildern wollte ich eine Szene aus dem Leben von Superman/Clark Kent persiflieren. Zunächst setzte ich eine sogenannte Graukarte zum Weißabgleich ein: Dadurch konnte ich sichergehen, dass die Farben realistisch abgebildet würden, der Hintergrund also tatsächlich in tiefem Schwarz und mein Hemd in reinem Weiß. Zum Einsatz kamen für diese Bildidee auch kleinere Modellbauelemente (das Popcorn habe ich mit Nadeln auf den Maiskolben gespießt) und eine nachträgliche Bildmontage in Photoshop. Den Rauch und die Laserstrahlen habe ich dort hinzugefügt und den Weißabgleich korrigiert. Seien Sie bei solchen Nachbearbeitungen vorsichtig und stellen Sie sicher, dass Ihr Monitor gut kalibriert ist. Ein Bild sieht auf jedem Monitor anders aus (das war mir damals noch nicht recht bewusst), und im schlimmsten Fall kommt etwas wie in dem Ausschnitt unten: Da hier der Rauch und der (leider nicht perfekt) schwarze Hintergrund aus einem anderen Bild ausgeschnitten wurden, passen die Kontrastwerte nicht zu 100% zusammen.* 

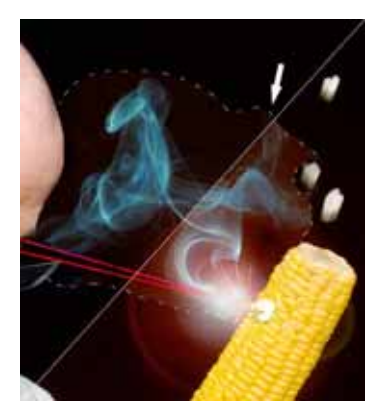

*Zur Veranschaulichung habe ich in der Hälfte rechts unten den Kontrast deutlich verändert. Einziges Problem bei diesem Projekt waren die Reflexionen in meiner Brille. Ich musste öfter die Position des Blitzes wechseln und anschließend nachsehen, ob beziehungsweise welche Reflexionen zu sehen waren.*

*Canon EOS 5D Mark II (Vollformat) | 28 mm | 1/100 sek | f8 | ISO 100 | Composing und Farbkorrektur in Photoshop*

lungsmöglichkeiten regelrecht erschlagen. Auch die Objektive, ihre Bezeichnungen und ihr jeweiliges Einsatzgebiet waren für mich ein Buch mit sieben Siegeln.

Probieren ging in den ersten Wochen aber nicht unbedingt über Studieren: Das Internet war für mich eine extrem wichtige und schier unerschöpfliche Quelle an Hilfen und Inspiration, um mir das technische Knowhow selbst beizubringen. So habe ich versucht, meine

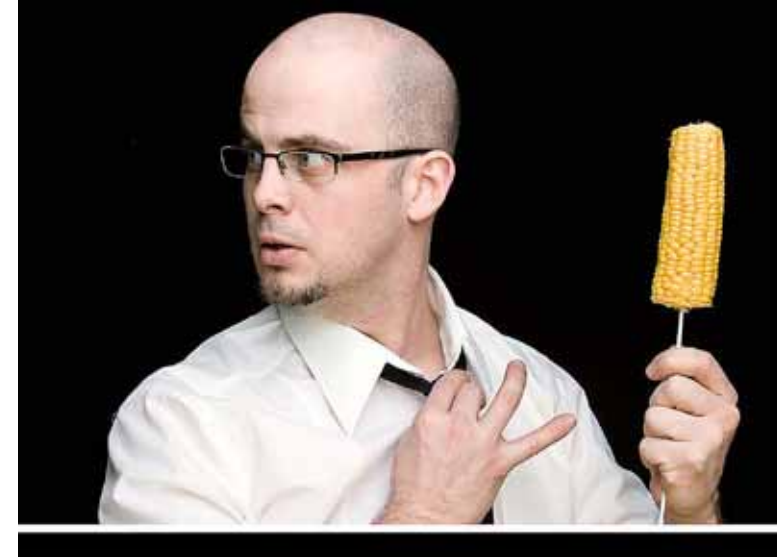

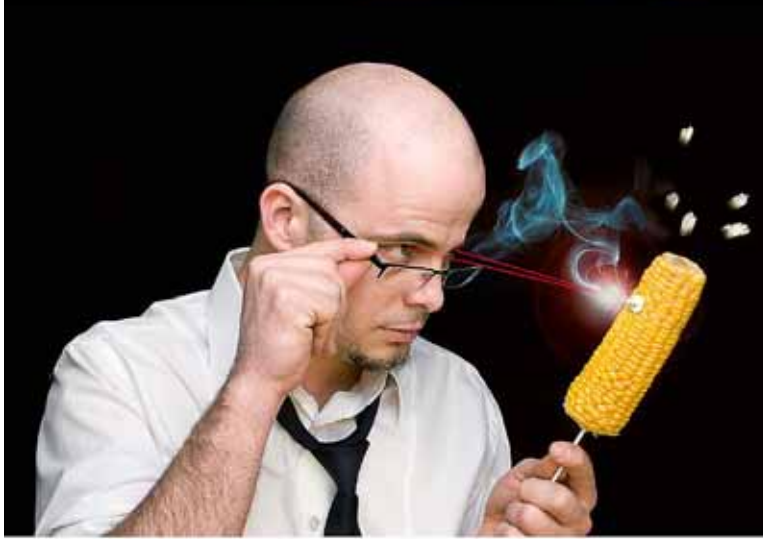

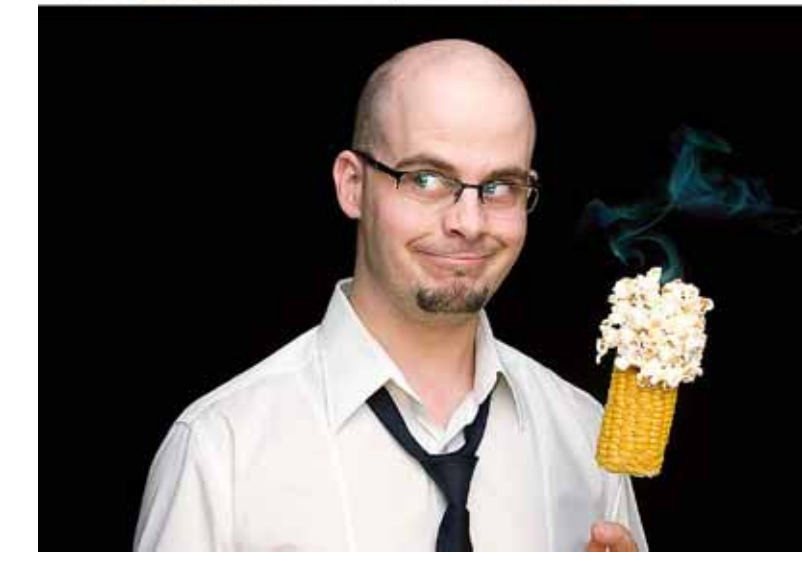

Projekte gleichzeitig sowohl von der praktischen als auch von der theoretischen Seite anzugehen. Dadurch gelangen mir recht bald erste – zumindest für mich – befriedigende Ergebnisse. Eine simple Bildidee mit verschiedenen Verschlusszeiten, experimentellen Weißabgleichen und dergleichen umzusetzen zeigt recht schnell den Einfluss der verschiedenen Parameter der Kamera auf das Ergebnis. Gerne habe ich dabei recht extreme Änderungen vorgenommen, um das Resultat deutlicher sehen zu können, und mich dann langsam an die meiner Meinung nach perfekte Einstellung herangetastet.

Frustresistenz sollten Sie übrigens mitbringen – schließlich hat man gerade zu Anfang oft mit einem eher beschränkten Equipment zu kämpfen, und was vor dem inneren Auge noch wie ein fantastisches Bild aus-

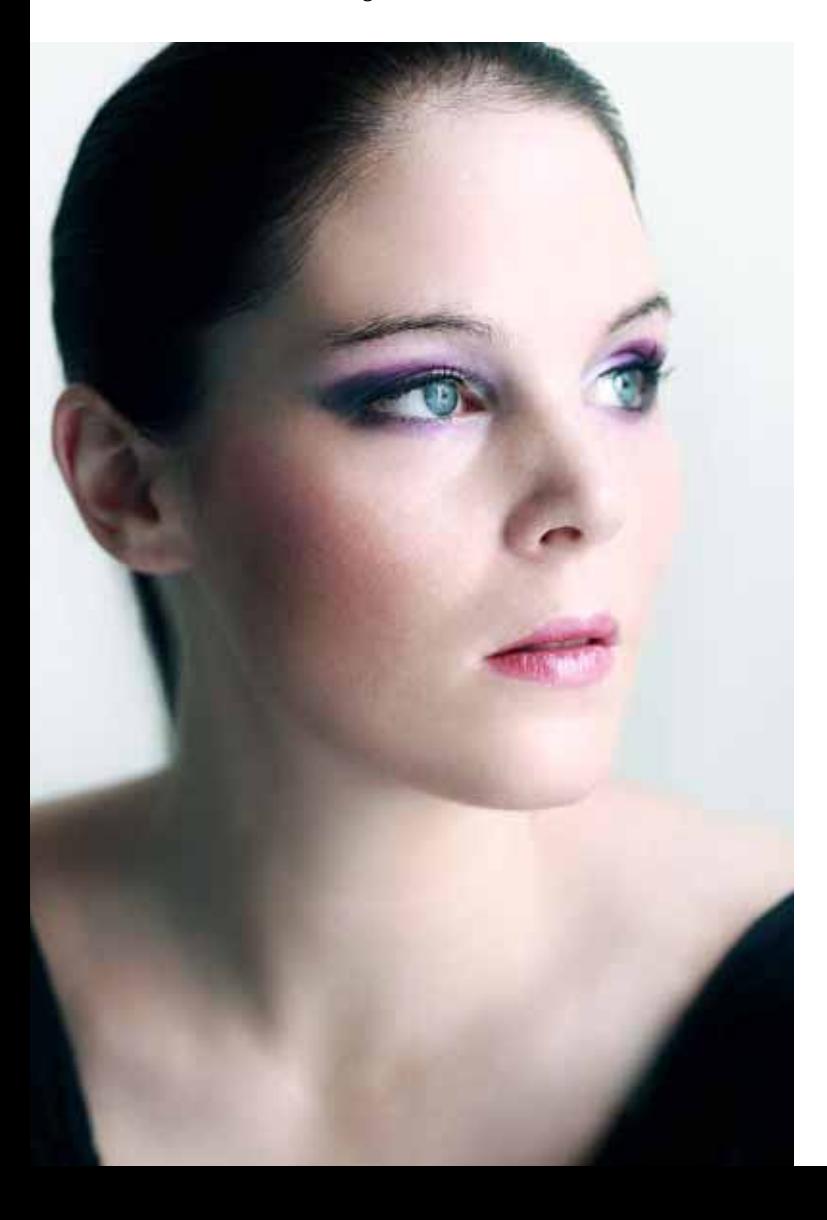

sah, wirkt oft genug auf dem Bildschirm wie etwas völlig anderes. Doch diese Phase dauert zum Glück mit einer ordentlichen Portion Ehrgeiz nicht allzu lange. Kritik von außen ist ebenfalls sehr wichtig. Deshalb veröffentliche ich meine Bilder regelmäßig in diversen Online-Foren. Das Feedback von vollkommen fremden Menschen ist einfach objektiver als das meiner Freunde.

#### Einsam, zweisam …

Irgendwann hatte ich dann aber genug davon, ständig mein eigenes Gesicht abzulichten und am Computer andauernd mit der gleichen »Herausforderung« konfrontiert zu sein.

Mit Modellen arbeiten | Wenn Sie sich die Grundlagen nämlich erst einmal erschlossen und diese verinnerlicht haben, können Sie den nächsten großen Schritt wagen und damit beginnen, im Freundes- und Bekanntenkreis nach Modellen zu suchen. Der Vorteil dabei ist, dass Sie nicht ständig zwischen den Plätzen vor und hinter der Kamera hin- und herwechseln müssen. So können Sie Ihre Ideen viel schneller umsetzen. Und wenn Ihnen dann auch noch die ersten guten Bilder gelingen, spricht sich das schnell herum, und Sie können im besten Fall bald aus einer ordentlichen Auswahl an Modellen schöpfen. Glück hat dabei, wer ein besonders fotogenes und fantasievolles Modell darunter findet. Mit ihm oder ihr können Sie leicht Konzepte ausarbeiten und schnell

#### Mein Schatz

*Carina ist für mich dieses ganz spezielle Modell, mit dem ich alle möglichen Ideen ausprobieren kann. Sie schlüpft gerne in andere Rollen, kann sich selbst schminken – tut das auch gerne – und ist offen für alles. Wie vielfältig unsere bisherigen gemeinsamen Arbeiten ausfallen, zeigen die beiden Bilder links und rechts sehr gut. »Mein Schatz« wurde ausschließlich mit Tageslicht und ohne Reflektor an einem Fenster aufgenommen. Ich wollte einige Festbrennweiten austesten. Am Computer habe ich noch relativ viel nachgeschminkt, vor allem die Augen, Wangen und Lippen.*

*Canon EOS 5D Mark II (Vollformat) | 90 mm | 1/40 sek | f4,5 | ISO 100 | Festbrennweite, nachgeschminkt in Photoshop | Modell Carina*

#### Winter

*Mehr echte Schminke kam beim Bild »Winter« zum Einsatz. Das Gesicht wurde mittels Airbrush dick weiß und rot»angemalt« und von einem Fell eingefasst. Um zu einem gleichmäßigen Hautton zu kommen, musste ich natürlich digital etwas nachhelfen, und auch die Hand habe ich mit Hilfe des Stempelwerkzeugs (siehe Abschnitt »Postproduction«, Seite 32) nachträglich weiß eingefärbt. Ich wollte eine entrückte Atmosphäre erzeugen. Um das Porträt künstlicher wirken zu lassen, ließ ich Carina den Mund etwas öffnen, um ihr mehr den Look einer Maske oder Porzellanpuppe zu verleihen. Zudem* 

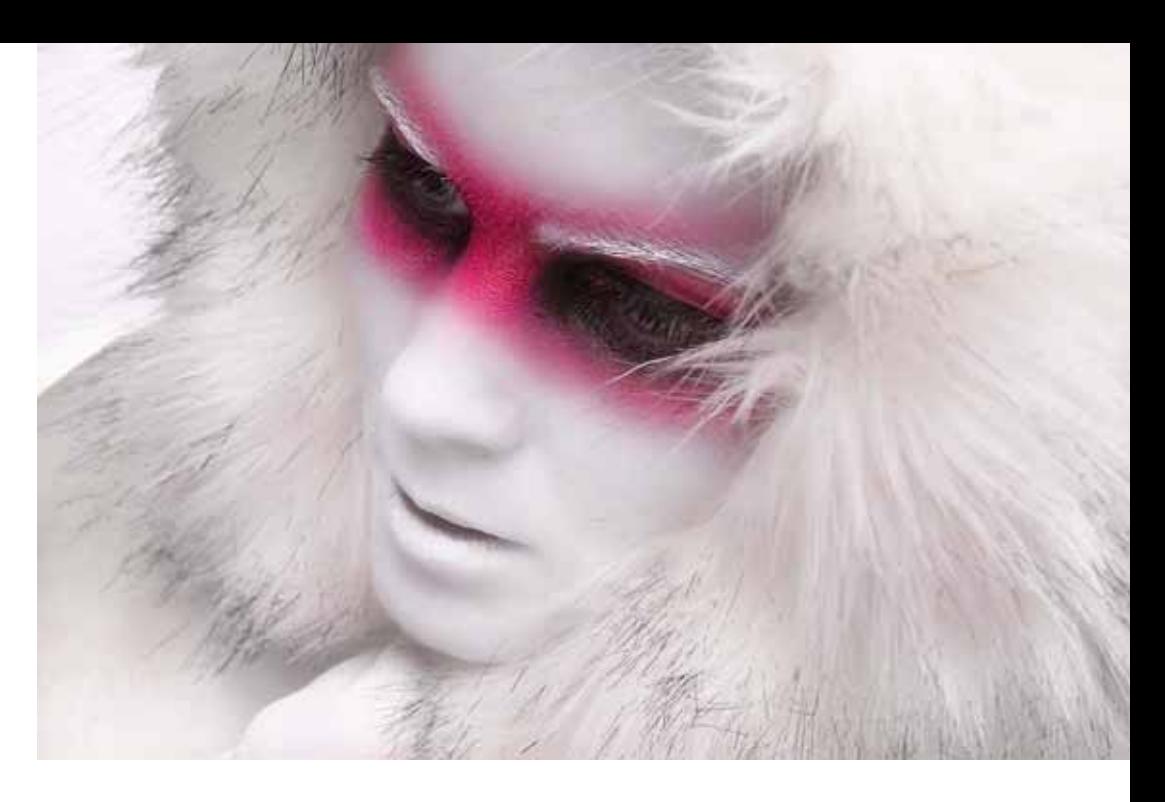

*entschied ich mich für einen Blickwinkel von leicht schräg oben. Im Nachhinein bin ich nicht 100%ig glücklich mit dem Bild. Heute würde ich die Hand ganz zeigen und mit Hilfe einer Tilt-Shift-Optik einen gezielten Schärfeverlauf von der Hand über das Gesicht ziehen: Das Gesicht wäre dadurch scharf, und das Fell würde sich nach außen hin immer mehr in Unschärfe verlieren (siehe Bild »Stefan«, Seite 30).* 

*Canon EOS 30D (Cropfaktor 1,6) | 53 mm | 1/100 sek | f11 | ISO 100 | extremes Make-up | intensive Korrekturen in Photoshop | Modell Carina*

Ideen ausprobieren, die am Ende vielleicht dann doch nur ein Schuss ins Blaue waren.

Und das ist ja auch gar kein Problem, um das perfekte Bild geht es schließlich in der ersten Zeit gar nicht. Ziel sollte es vielmehr sein, ein Bild, das Sie im Kopf haben, möglichst genau umsetzen zu können. Ein großer Vorteil ist außerdem, dass Sie die Möglichkeit haben, Bilder aus vollkommen anderen Winkeln und Positionen zu schießen, als das bei einem Selbstporträt möglich wäre.

… gemeinsam? | Möchte ein Modell eine Begleitperson beim Shooting dabeihaben, ist das natürlich kein Problem. Alles, was hilft, damit sich das Modell ruhiger und sicherer fühlt, ist erlaubt. Gerade unerfahrene Personen haben gerne jemanden dabei, dem sie vertrauen. Das gilt übrigens auch für mich als Fotografen, denn bei jedem Shooting begleitet mich meine Freundin Carina. Persönlich begrüße ich es allerdings, wenn das Modell keine Begleitperson dabeihat. Einfach aus dem Grund, dass ich die Erfahrung gemacht habe, dass Menschen meist weit mehr aus sich herausgehen und sich mehr zutrauen, wenn niemand anwesend ist, der sie besser kennt. Tatsächlich habe ich schon öfter die besten Fotos in den Momenten geschossen, in denen die Begleitperson auf der Toilette war oder kurz zum Telefonieren das Set verlassen hatte.

#### Was kommt als Nächstes?

Das ist eine Frage, die sich nach einem abgeschlossenen Projekt leise an mich heranschleicht und wirklich schwer zu beantworten ist – ich weiß es nämlich meist selbst nicht! Wer meine Bilder betrachtet, wird feststellen, dass ein gar nicht kleiner Teil davon die bereits erwähnten Selbstporträts einnimmt. Sie entstehen spontan, und damit meine ich nicht das Shooting an sich – das ist genauso professionell geplant und durchgeführt wie meine Modell-Shootings –, sondern die Ideenfindung.

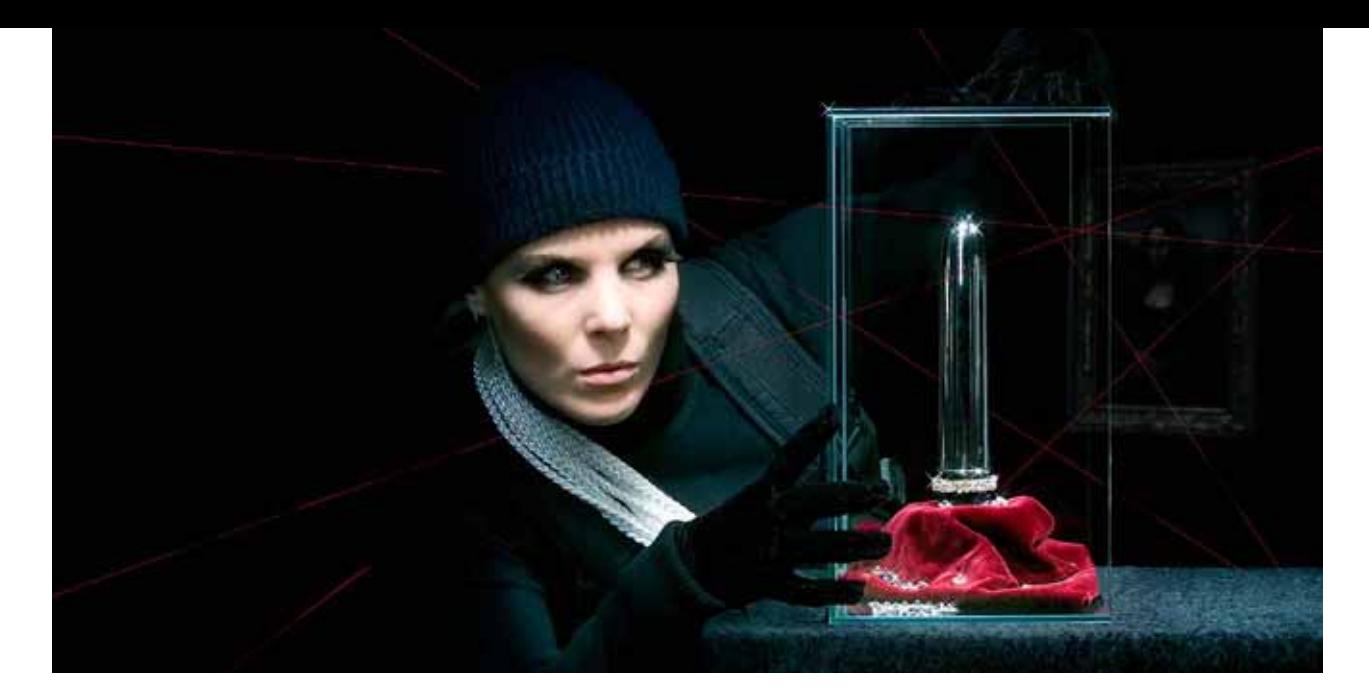

#### Nachts im Museum

*Wie bei dem Bild »Kernspaltung« (Seite 13) wollte ich hier eine Geschichte erzählen. Gleichzeitig ist dieses Bild ein perfektes Beispiel dafür, wie aufwendig und beschwerlich der Entstehungsprozess sein kann. Durch einen Film inspiriert, wollte ich eine Einbrecherszene à la Hollywood kreieren. Zum Abdunkeln verwendete ich einen schwarzen Vorhangstoff, der die ganze Szene umschloss, schließlich durfte sich ja nichts im Glasbehälter spiegeln. Die Kamera selbst lugte nur durch einen Schlitz, und ich war dadurch beinahe ganz vom Modell getrennt. Richtig schwierig war aber die Ausleuchtung: Ich verwendete fünf Blitze und mehrere Striplights, um die Glaskanten hervorzuheben. Allerdings war immer irgendein Teil der Szene falsch ausgeleuchtet, oder das Licht wurde unerwünscht vom Glas reflektiert. Vor allem die künstlichen Wimpern würde ich heute im Nachhinein digital einfügen, da sie unschöne Schatten werfen. In der Postproduction habe ich auch die Laserstrahlen eingefügt.*

*Canon EOS 30D (Cropfaktor 1,6) | 70 mm | 1/100 sek | f10 | ISO 100 | Samttuch und Handschuhe von Fusseln und die Vitrine von Kratzern digital »gesäubert«*

Eine Form, eine Farbe, eine Szene in einem Film, den ich gerade ansehe: Ich lasse mich davon inspirieren und bin offen für Neues. Aber sobald ich weiß, was ich erreichen möchte, bleibe ich bei dieser einen Sache und spiele mit der Idee: Wird es ein Selbstporträt? Farbe oder Schwarzweiß? Welche Requisiten benötige ich? Mit solchen Fragen beschäftige ich mich dann, und oft mache ich mir auch eine Checkliste, um auf keinen Fall

etwas zu vergessen. Mancher Gedankengang entwickelt sich dann auch tatsächlich weiter, und ein Konzept entsteht, bei dem ich auf ein Modell angewiesen bin. In vielen Fällen kann ich dazu auf einen der »geköderten« Personen aus meinem Bekanntenkreis zurückgreifen. Mit der Erfahrung steigt aber auch der Anspruch, und eher früher als später stellt sich mir die Frage, woher ich das passende Modell zur aktuell in meinem Kopf herumspukenden Idee bekomme.

#### Modelle

In den Fotocommunitys im Internet tummeln sich unzählige Modelle, die an Shootings aller Art interessiert sind. Den Kontakt stelle ich über diese Seiten her. Da ich dort auch vertreten bin, kommt es natürlich genauso vor, dass sich ein Modell bei mir meldet. Einige (Amateur-)Modelle möchten einfach nur einmal professionelle und schöne Fotos von sich selbst, andere benötigen neues Material für ihre Sedcard.

Jeder hat gewisse Vorstellungen davon, was für eine Art von Bildern er machen möchte und was ihn nicht interessiert. Mich persönlich interessieren zum Beispiel vorrangig Porträt- und Fashion-Shootings. Das ist etwas, was Sie bei der Arbeit mit einem Modell immer beachten und auch kommunizieren sollten. Denn Modelle

# DVD zum Buch

Auf der DVD zum Buch sind drei Ordner mit den Namen »Digiart«, »Monochrom« und »Testversion«. Darin finden Sie u. a. alle Beispielbilder, um die Workshops und Kurzanleitungen zur Bildbearbeitung nacharbeiten zu können. Eine Testversion von Adobe Photoshop CS5 ist ebenfalls dabei. Im Folgenden ist der Inhalt der Ordner detaillierter beschrieben:

Im Ordner »Digiart« liegen alle Beispielbilder aus dem entsprechenden Kapitel, damit Sie die darin ausgeführten Kurzanleitungen direkt nachvollziehen können. Der Ordner »Monochrom« enthält zwei weitere Unterordner: Im Ordner »Beispielmaterial« finden Sie die beiden Ausgangsbilder, mit denen Sie die Workshops nacharbeiten können, die auf Seite 132 und auf Seite 137 beginnen. Der Ordner »Aktionen« enthält Photoshop-Aktionen des Autors Eddi Meier u. a. für Tonungen, die

Anpassung von Tonwerten und Kontrasten sowie für das Hinzufügen von Rahmen (nähere Erläuterungen siehe Seite 124). In dem Ordner liegt außerdem das Dokument EM\_Aktionen\_Installation.pdf, das eine kurze Installationsanleitung für die Aktionssätze in Photoshop beinhaltet.

Der Ordner »Testversion« hält eine 30-Tage-Testversion von Adobe Photoshop CS5 für Windows und Mac für Sie bereit. Um die Testversion zu installieren, kopieren Sie bitte die zip- bzw. dmg-Datei auf Ihre Festplatte, und starten Sie sie von dort aus.

*Hinweis:* Sollten Sie schon einmal eine Testversion von Photoshop CS5 auf Ihrem Rechner installiert gehabt haben, können Sie nicht erneut eine Testversion verwenden.

# Index

3D-Effekt (Bildbearbeitung) 264

## **A**

Abschatter 334 Aktfotografie 82 Ästhetik 90 Bildbearbeitung 106 Location 93, 98 Outdoor 96 Shooting 86 Studio 97 Aktionen (Photoshop) 124 Anschnitt 287 Ansitzfotografie 160 Apple Aperture 191 Belichtungskorrektur 191 Bild beschneiden 193 nachschärfen 192 APS-C-Sensor 51 Architekturfotografie 240 Ausrüstung 255 dokumentarisch 242 interpretierend 242 Panoramafreiheit 258 stürzende Linien 249 subjektiv 242 Tiefenwirkung 254 Ästhetik (Schwarzweißfotografie) 118 Aufheller 334 Aufsteckblitz 209 Aufsteckblitze (Heimstudio) 341 Ausrichtung (Kamera) 286 Ausrüstung 255 Ausschnitt 298

Auswahl (Photoshop) 271 Autofokus 207 Schärfenachführung 167 Tierfotografie 166 Available Light 174 Ausrüstung 179 Belichtung 179 Bühnenbeleuchtung 191 Dämmerung 188 Gegenlicht 186 Kerzenschein 187 künstliches Licht 187 Nachtfotografie 189

## **B**

Baustrahler (Heimstudio) 340 Beauty-Dish 332 Beautyporträt 20 Belichtungskorrektur bei RAW-Bild 191 Belichtungszeit 180 Bewegungsschärfe 180 Wischeffekt 180 Belichtungszeit (Bildgestaltung) 307 Beschnitt 298 Bewegung einfrieren 199 Bewegungsschärfe 180 Bewegungsunschärfe 292 Bildaufbau 305 Bildbearbeitung 106 in Photoshop 32, 79 weichzeichnen 265 Bilderserie 323 Bildgestaltung 73, 152, 284 Ausnahme 296

Belichtungszeit 307 Beschnitt 298 Bewegungsunschärfe 292 Farbe 294 Gegensatz 292 Goldener Schnitt 301 Größe 296 Landschaftsfotografie 46 Ordnung 292 Regeln 91 Schärfe 292 Bildrauschen 148 Bildreportage 237 Bildstabilisator 209 Blaue Stunde 179, 188 Blendeneinstellung 181 Blendenstufe 337 Blickwinkel 290 Blitz 149, 209 Blitzbelichtungsmessung 348, 350 Blitzlampe (Heimstudio) 352 Blitzsynchronzeit 337 Blumen 62 Bohnensack 61 Bühnenfotografie 191

## **C**

Collage 323 Cropfaktor 3

### **D**

Dauerlicht (Heimstudio) 339 Digiart 260 Färben 279

Inspiration 262 Leuchten erzeugen 275 Lichteffekt 273 Lichtrichtung 267 Nebel 272 Perspektive 267 Schatten 268 Transparenz 273 Wolken 270 Durchlichtschirm 331

#### **E**

Ebenenmaske (Photoshop) 135 Ebenen überblenden (Photoshop) 282 Einfrieren 199 Entscheidender Moment 216 E-TTL 343 Exposure Value (EV) 337

#### **F**

Farbbereich (Photoshop) 271 Farbe 294 Farbkreis 294 Farbtemperatur 183, 337 Farbton/Sättigung (Photoshop) 271 Filter 52 Fine Art 110 Flugaufnahmen 164 Format Hochformat 49 Quadrat 118 Querformat 49 Formen 300 Fotofilter (Photoshop) 128 Fotopirsch 161 Fotoprojekte 310 Bildbearbeitung 313 Collage 323 Geschichten mit Holzfiguren 320 Ideenfindung 312 Schnappschüsse 325

Spielzeugfiguren 316 Tiere 315 Freistellen (Photoshop) 274 Füllmethode (Photoshop) 125

#### **G**

Gegenlicht 42, 186 Gegensatz (Bildgestaltung) 292 Gehegefotografie 168 Gestaltungsregeln 185 Goldener Schnitt 73, 301 Gradationskurve (Photoshop) 133, 268

### **H**

Hartes Licht 330 Haustierfotografie 171 Heimstudio 328 Aufsteckblitze 341 Dauerlicht 339 Hintergrundsystem 351 Lichtformer 330 Lichtintensität regeln 337 Mischlicht 339 Raumgröße 337 Studioblitze 349 Tabletop 353 Umgebungslicht 338 Weißabgleich 338 Henri Cartier-Bresson 215 High Key 21, 349 Hintergrundsystem (Heimstudio) 351 Histogramm 349 Horizont 286

### **I**

Insekten 66 Inspiration (Digiart) 262 ISO-Einstellung 148, 182 i-TTL 343

**J**

Jahreszeiten 247

### **K**

Kameratasche 205 Kelvin (Farbtemperatur) 183 Kerzenschein 187 Kinder 25 Komplementärkontrast 294 Konzertfotografie 191 Körnung (Schwarzweißfotografie) 130 Kreatives Fotografieren 310 Kurzzeitsynchronisation 209

## **L**

Landschaftsfotografie 36 Ausrüstung 50 Bildgestaltung 46 Jahreszeiten 42 Licht 41 Regen 41 Wetter 40 Leuchten erzeugen (Digiart) 275 Leuchtstofflampen (Heimstudio) 341 Licht 176 Architekturfotografie 244 Eigenschaften 177 Landschaftsfotografie 41 Lichteffekt (Digiart) 273 Lichtformer 330 Abschatter 334 Aufheller 334 Beauty-Dish 332 im Eigenbau 346 Lichtklappen 334 Octabox 331 Reflektor 332 Schirm 331 Softbox 331 Striplight 331 Tubus 333

Lichtführung 330 Lichtklappen 334 Lichtrichtung (Digiart) 267 Lichtstarkes Objektiv 182 Lichtwanne 331 Lichtwert 337 Lightroom 191 Belichtungskorrektur 191 Bild beschneiden 193 nachschärfen 192 Linien 300, 303 Location 93 Low Key 349

#### **M**

Make-up 24 Makrofotografie 58 abstrakt 73 Ausrüstung 60 Blumen 62 in Schwarzweiß 78 Insekten 66 Lebensmittel 77 Schärfe 66 Unschärfe 75 Wald 68 Männer 30 Mischlicht (Heimstudio) 339, 341 Mitziehen 201 Modell (Zusammenarbeit) 14, 89 Motive (Schwarzweißfotografie) 116 Motive sehen 284

#### **N**

Nachtfotografie 189, 246 Nebel (Digiart) 272

### **O**

Octabox 331

#### **P**

Panoramafreiheit 258 Perspektive 210, 290, 300 Architekturfotografie 244 dynamisch 302 statisch 302 Photoshop 260 Aktionen 124 Ebenenmaske 135 Ebenen überblenden 282 Farbton/Sättigung 271 Fotofilter 128 Füllmethode 125 Gaußscher Weichzeichner 265 Gradationskurve 133, 268 Retusche 34 Scharfzeichnen 129 Schwarzweißumwandlung 121 Tiefen/Lichter 138 Transformieren 138, 267 Unscharf maskieren 125 Verlauf 265 Porträtfotografie 10 Beautyporträt 20 Kinder 25 Lichtsetzung 20 Make-up 24 Männer 30 Selbstporträt 12 Visagistin 24 Porträtretusche 34 Postproduction 32 Präsentation 130

## **Q**

Quadrat 118

### **R**

RAW 68 RAW-Konverter 124 Recht am eigenen Bild 238

Ausnahmeregelung 239 kommerzielle Nutzung 238 Reflektor 332 Reflexschirm 331 Regen 41 Reisefotografie 212 Ausrüstung 228 Belichtung 234 Bildreportage 237 Lichtsituation 231 Perspektive 231 Retuschewerkzeuge (Photoshop) 34

#### **S**

Schärfe (Bildgestaltung) 292 Schärfenachführung (Autofokus) 167 Schärfentiefe 67, 181 Schärfentiefe (Bildbearbeitung) 265 Scharfzeichnen (Photoshop) 125, 129 Schatten (Digiart) 268 Schnappschüsse 325 Schwarzweißfotografie 110, 118 Druck 131 Gestaltung 116 Inspiration 112 Körnung 130 Motive 116 Präsentation 130 Tonung 123 Schwarzweißumwandlung im RAW-Konverter 124 Selbstporträt 12 Serienbild 151, 208 Shooting 86 Atmosphäre 18 Kommunikation 19 Location 93 Outdoor 96 Studio 97 Visagistin 24 Vorbereitung 18, 84 Softbox 331 Sonnenuntergang 188

Sportfotografie 194 Aufnahmetechnik 199 Ausrüstung 203 Autofokus 207 Blitz 209 Detailaufnahmen 198 Dynamik festhalten 197 Emotionen 197 Perspektive 210 Serienbild 208 Standpunkt 290 Stativ 55, 257 Streetfotografie 212 Ausrüstung 223 Blitzlicht 225 entscheidender Moment 216 ISO-Einstellung 223 Objektiv 224 Recht am eigenen Bild 238 Respekt 219 Spontanität 226 Striplight 331 Studioblitze (Heimstudio) 349 Studiofotografie (Heimstudio) 328 Studiolicht 99 Stürzende Linien 249

#### **T**

Tabletop (Heimstudio) 353 Telekonverter 204 Teleobjektiv 147 Telezoomobjektiv 203 Tiefen/Lichter (Photoshop) 138 Tiefenwirkung (Bildbearbeitung) 264 Tiere (Makrofotografie) 66 Tierfotografie 144 Ansitzfotografie 160 Autofokus 166 Belichtungszeit 151 Bildgestaltung 152 Blitzlicht 149 Flugaufnahmen 164 Fotopirsch 161 Gehege 168 Haustier 171 Objektiv 147 Schärfe 153 Wildlife 160 Zoo 168 Tilt-Shift-Objektiv 257 Tonung 123 Transformieren (Photoshop) 138 Transparenz (Digiart) 273 TTL 343 Tubus 333

## **U**

Umgebungslicht (Heimstudio) 338 Unschärfe (Bildgestaltung) 292 Unscharf maskieren (Photoshop) 125

## **V**

Visagistin 24 Vollformatsensor 51 Vorhandenes Licht 175

#### **W**

Wald 68 Wasserwaage 257 Weiches Licht 330 Weichzeichnen (Bildbearbeitung) 265 Weißabgleich 71, 183, 338 Wetter 40, 248 Wildlife-Fotografie 160 Winkelsucher 61 Winterfütterung 163 Wischeffekt 180, 202 Wohnzimmerstudio 328 Wolken (Digiart) 270

### **Z**

Zoofotografie 168